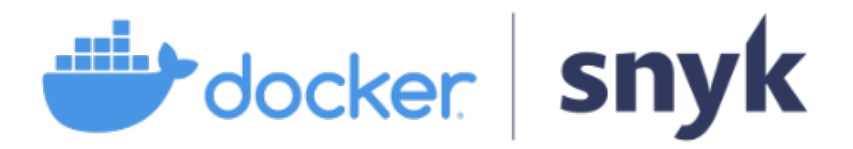

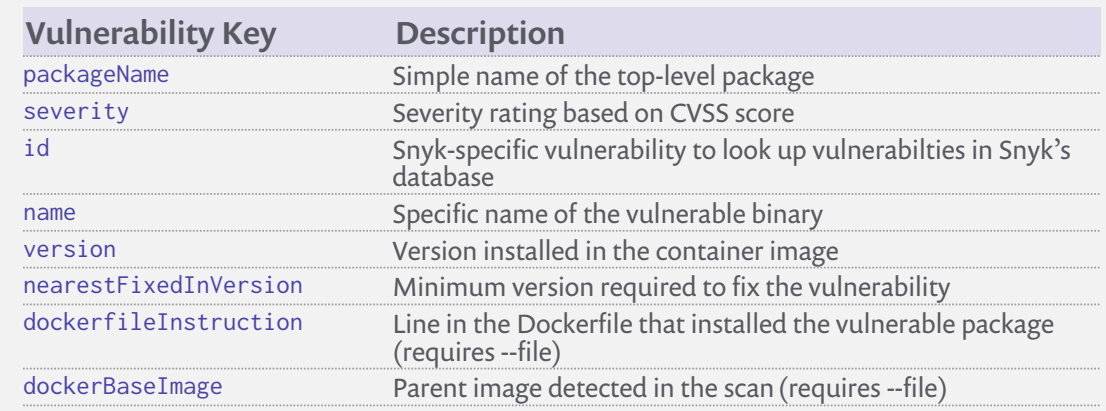

In addition, if RUN commands in the Dockerfile install packages to introduce vulnerabilities, that Dockerfile command is provided part of the vulnerability details.

For popular official images on Docker Hub, this will provide b image recommendations and alternate base images that can I reduce vulnerabilities. \$ docker scan myapp:mytag --file path/to/Dockerfile

#### Use the Dockerfile to generate a more detailed analysis:

Using the --json output is a powerful way to filter and display scan results. A subset of the vulnerability output is shown below with some examples using the  $jq$  utility to filter results.

## Common Docker Scanning Options

### Vulnerability Data & Advanced CLI Usage

# **2- Docker Vulnerability Scanning CLI Cheat Sheet**

## Getting Started

Run a single test on an image tagged myapp:mytag: \$ docker scan myapp:mytag

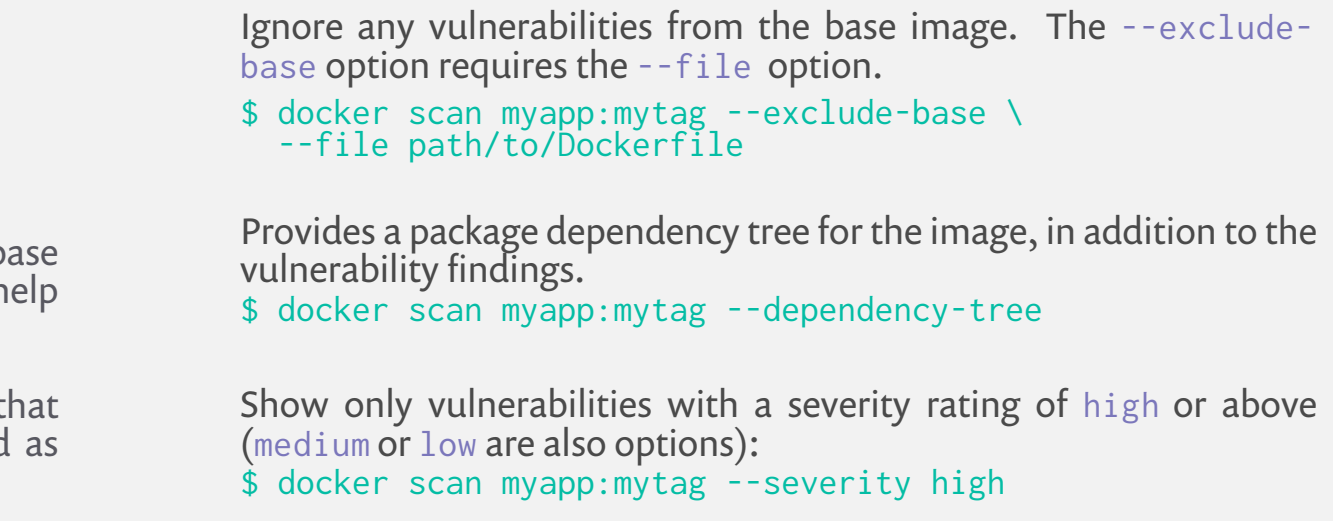

You can run up to *10 tests per month* without any additional configuration. To unlock additional free monthly tests, [sign](https://app.snyk.io/login?&utm_medium=Partner&utm_source=Docker&utm_campaign=Docker-Snyk-Cheat-Sheet-2020) [up for a free Snyk account](https://app.snyk.io/login?&utm_medium=Partner&utm_source=Docker&utm_campaign=Docker-Snyk-Cheat-Sheet-2020), if you do not already have one, and authenticate in the Docker client.

Shown only high severity vulnerabilities from layers *other than* the base image:

```
$ docker scan myapp:mytag --exclude-base --severity high \
  --file path/to/Dockerfile
```

```
High severity vulnerabilities with an CVSSv3 network attack vector:
$ docker scan myapp:mytag --severity high --json | \
  jq '[.vulnerabilities[] |
  select(.CVSSv3 | contains("AV:N")))'
```

```
High severity vulnerabilities with a fix available:
```

```
$ docker scan myapp:mytag --severity high --json | \
 jq '[.vulnerabilities[] |
  select(.nearestFixedInVersion)'
```
The über example! De-duplicate the high severity vulnerabilities instead of listing each detection separately, and show the most recent fix required to address the issues:

```
$ docker scan myapp:mytag --file Dockerfile --json \
  --severity high --group-issues | \
  jq '[.vulnerabilities[] |
  select(.nearestFixedInVersion) ]
  group_by(.packageName)[] |
  sort_by(.nearestFixedInVersion) | .[0] |
  {packageName, dockerfileInstruction, version,
nearestFixedInVersion}'
```
Docker Desktop now includes container vulnerability scanning, powered by Snyk!

#### [Download and install the latest version of Docker Desktop.](https://www.docker.com/products/docker-desktop)

Once installed, login to your Docker Hub account, and you can verify the vulnerability scanning is installed two ways. First, the "About Docker Desktop" screen will now show the Snyk version:

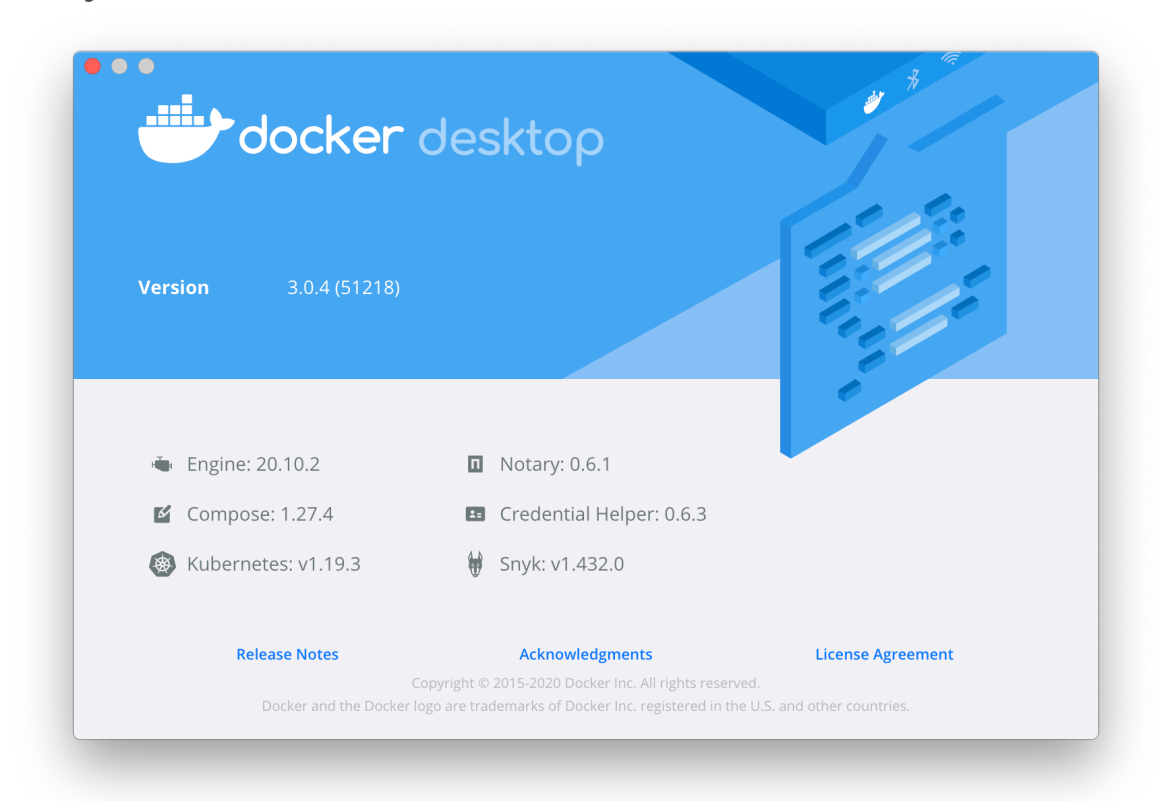

You can also check the Snyk version at the command line:

Once you have a Snyk account you can authenticate in the Docker CLI using either of the commands below.

If you want to use the --token method, you can manage Snyk API tokens in the Snyk console under "Settings --> Service accounts".

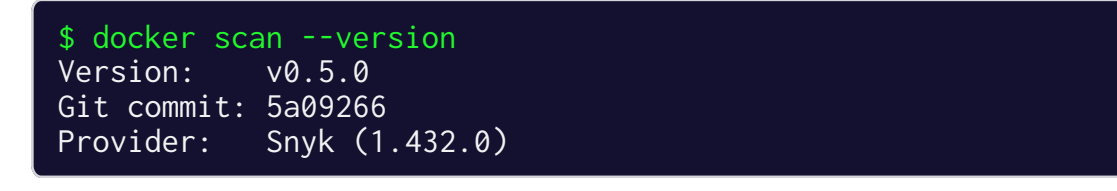

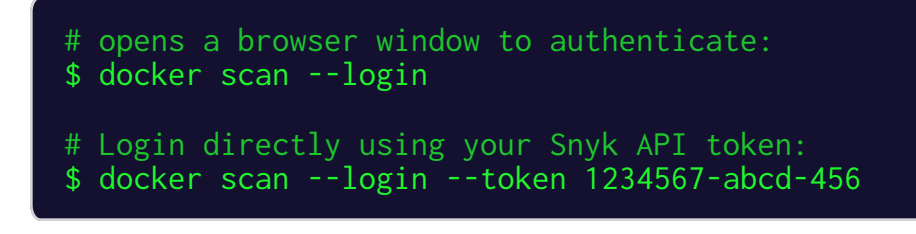

```
"title": "Out-of-bounds Read",
  "packageName": "curl",
  "language": "linux",
 "packageManager": "alpine:3.7",
  "description": "## Overview\nlibcurl versions from...
  "identifiers": {
   "ALTERNATIVE": [],
   "CVE": [
      "CVE-2019-3823"
   ],
    "CWE": \Gamma"CWE-125"
    ]
  "severity": "high",
  "cvssScore": 7.5,
  "CVSSv3": "CVSS:3.0/AV:N/AC:L/PR:N/UI:N/S:U/C:N/I:N/A:H",
  "creationTime": "2020-07-21T16:54:36.291584Z",
  "modificationTime": "2020-07-23T10:26:06.499683Z",
  "publicationTime": "2019-02-06T20:29:00Z",
  "disclosureTime": "2019-02-06T20:29:00Z",
  "id": "SNYK-ALPINE37-CURL-343582",
  "nvdSeverity": "high",
  "semver" \colon {}^{\circ}"vulnerable": [
     "<7.61.1-r2"
    ]
  "from": [
    "docker-image|purpledobie/utilities@curl.alp37",
   "curl/libcurl@7.60.0-r1"
  ],
  "name": "curl/libcurl",
  "version": "7.60.0-r1",
  "nearestFixedInVersion": "7.61.1-r2",
  "dockerfileInstruction": "RUN apk add --no-cache curl",
  "dockerBaseImage": "alpine:3.7"
}
```